# Sitecore Azure Toolkit 1.1.0

*All the official Sitecore documentation.*

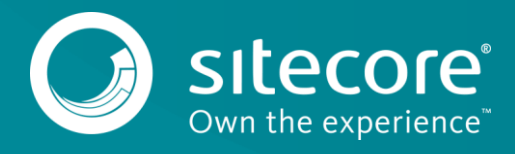

### **Configure the Bootloader module for a Sitecore deployment**

The Bootloader module is a tiny module that facilitates the installation of supported Sitecore modules. You must always add the Bootloader module to the modules parameter of your Sitecore App Service deployment when installing other modules.

To configure the Bootloader module:

- 1. Locate the WebDeploy package (WDP), which is the Sitecore.Cloud.Integration.Bootload.wdp.zip) of the Bootloader module in resources\<version to be deployed>\addons folder of your Sitecore Azure Toolkit installation.
- 2. Upload the WDP to the storage account and note the URL of the package because you will need to add it to the snippet in step 4. If you are running Sitecore 8.2.7, then in step four change the parameter value to: bootloaderMsDeployPackageUrl

Note

Sitecore version 8.2.7 uses an ARM template that has already configured the bootloader by default, so if you are running Sitecore 8.2.7 ignore the following steps, (3, 4, and 5),

- 1. On Github, in the addons folder of your Sitecore version and environment configuration, locate the bootloader.json template.
- 2. Add the following snippet to the modules parameter of your azuredeploy.parameters.json file:

```
{
   "modules": {
   "value": {
   "items": [
   {
   "name": "bootloader",
   "templateLink" : "<link to the Bootloader template>",
   "parameters": {
   "msDeployPackageUrl" : "<link to the Bootloader WDP>"
   }
   }
   ]
   }
   }
   }
3. Populate the parameters for the Bootloader module:
       ° For templateLink, go to Github and use the URL of the bootloader.json template for your particular topology. You can also upload the template to your
```
- storage account.
- For msDeployPackageUrl, use the URL of the WDP package for the Bootloader module.

Send feedback about the documentation to **docsite@sitecore.net**.

### **Deploy a new Sitecore environment to the Azure App Service**

With the Sitecore Azure Toolkit, you can deploy a new Sitecore environment to the Microsoft Azure App Service®.

This topic describes how to:

- Plan your environment
- Prepare WebDeploy packages
- Obtain MongoDB connection strings
- Download and configure an environment template
- Add modules
- Invoke the deployment command

### **Plan your environment**

The Sitecore Azure Toolkit supports the following four Sitecore configurations by default, to suit different needs:

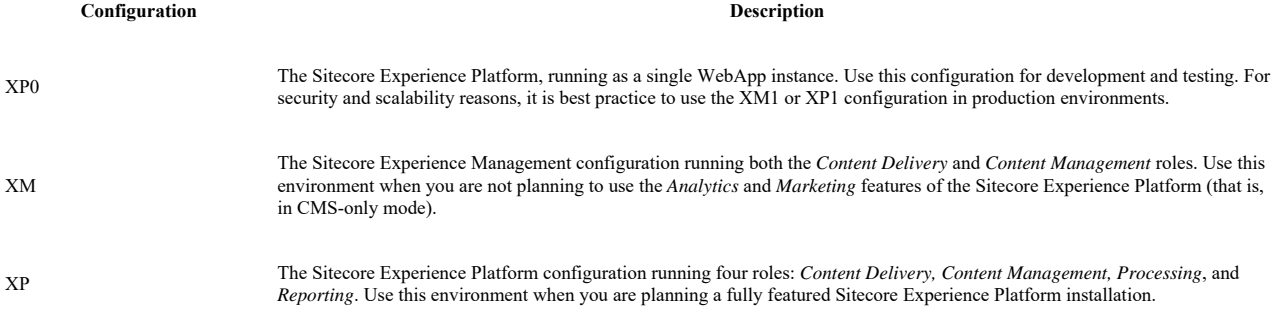

XDB The Sitecore Experience Database configuration running both the *Processing* and *Reporting* roles. Use this environment in combination with an on-premise Sitecore XM installation to provide the Experience Database features.

### **Prepare WebDeploy packages**

The Azure Resource Manager (ARM) requires that WebDeploy packages (WDPs) containing the application code and resources are available for download over the Internet. One option to host WDPs is to create a Microsoft Azure® storage account.

To prepare the WDPs:

- 1. Ensure you have access to a Microsoft Azure subscription to deploy a Sitecore environment.
- 2. Create a Microsoft Azure storage account.
- 3. Go to the Sitecore Experience Platform Download page and download the prebuilt WDPs.
- 4. Use Azure Storage Explorer to connect to a Microsoft Azure storage account and upload Sitecore WDPs for your configuration. Ensure you use a *blob* type storage container.

Note

WDPs have the extension .scwdp.zip and contain the role name as part of the file name, for example, Sitecore 8.2 rev. 161115 cm.scwdp.zip.

- 5. In Azure Storage Explorer, copy the URLs for your WDPs.
- 6. In Azure Storage Explorer, create a Shared Access Signature (SAS) token for the storage container, and then append the token to the WDP URLs. Make a note of the package URLs for later use in ARM templates.

### **Obtain MongoDB connection strings**

To obtain the necessary connection strings when deploying XP0 and XP1 configurations, go to your MongoDB vendor.

The strings are for the analytics database and for three tracking databases. You can choose to host MongoDB on Azure Virtual Machines or sign up for the MLab MongoDB hosting service. When the MongoDB cluster is ready, note the connection strings for the databases as you will use them later in ARM templates.

### **Download and configure an environment template**

To download and configure the environment template for your selected Sitecore configuration:

- 1. Go to the Github repository for your selected Sitecore configuration.
- 2. Locate the environment template (*azuredeploy.json*) and download the corresponding parameters file (azuredeploy.parameters.json). Make a note of the URL of *azuredeploy.json*.

Alternatively, you can download the *azuredeploy.json* template and related templates in addons and nested subfolders and upload to your Azure storage account.

3. Open the azuredeploy.parameters.json file in the editor and fill in the following parameters

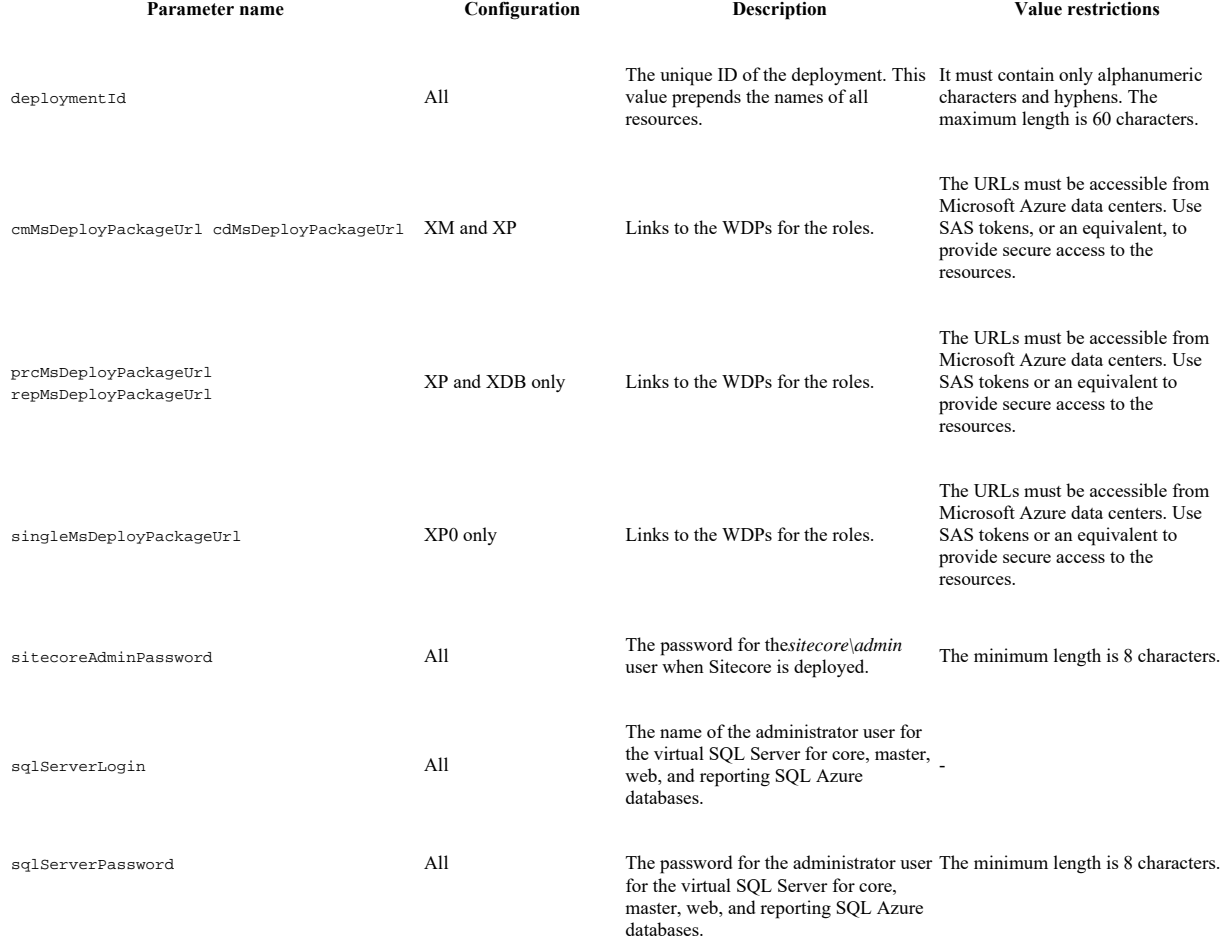

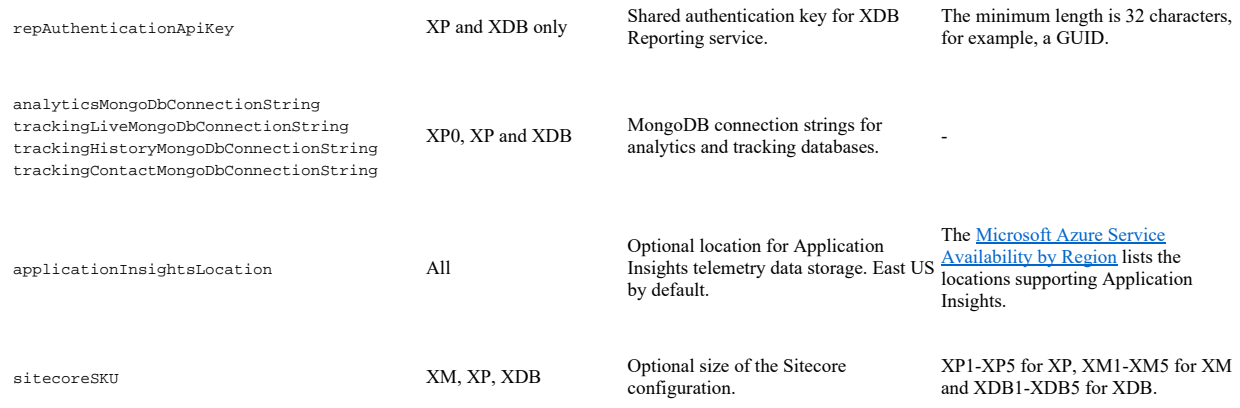

### **Add modules**

To add modules to your deployment:

1. Add the modules parameter to your azuredeploy.parameters.json file using the following snippet:

```
modules: {
 value: {
 items: [
  /* add module entries here */
  ]
  }
  }
2. Configure the Bootloader module.
```
3. Configure WFFM for deployment on the Azure App Service.

### **Invoke the deployment command**

To invoke the PowerShell command and initiate provisioning:

1. In PowerShell, go to the *Azure Toolkit* folder and load the Azure Toolkit module: *Import-Module .\tools\Sitecore.Cloud.Cmdlets.psm1 -Verbose*.

2. Add an Azure account to your PowerShell session: Add-AzureRMAccount.

3. If there is access to multiple subscriptions, select the subscription that you want to deploy into: Set-AzureRMContext -SubscriptionName "<name of the subscription>".

4. Start provisioning using the Start-SitecoreAzureDeployment commandlet:

Start-SitecoreAzureDeployment [-location] <String> [-Name] <String> [-ArmTemplateUrl] <String> [-ArmParametersPath] <String> [-Lic

The Start-SitecoreAzureDeployment commandlet accepts the following parameters:

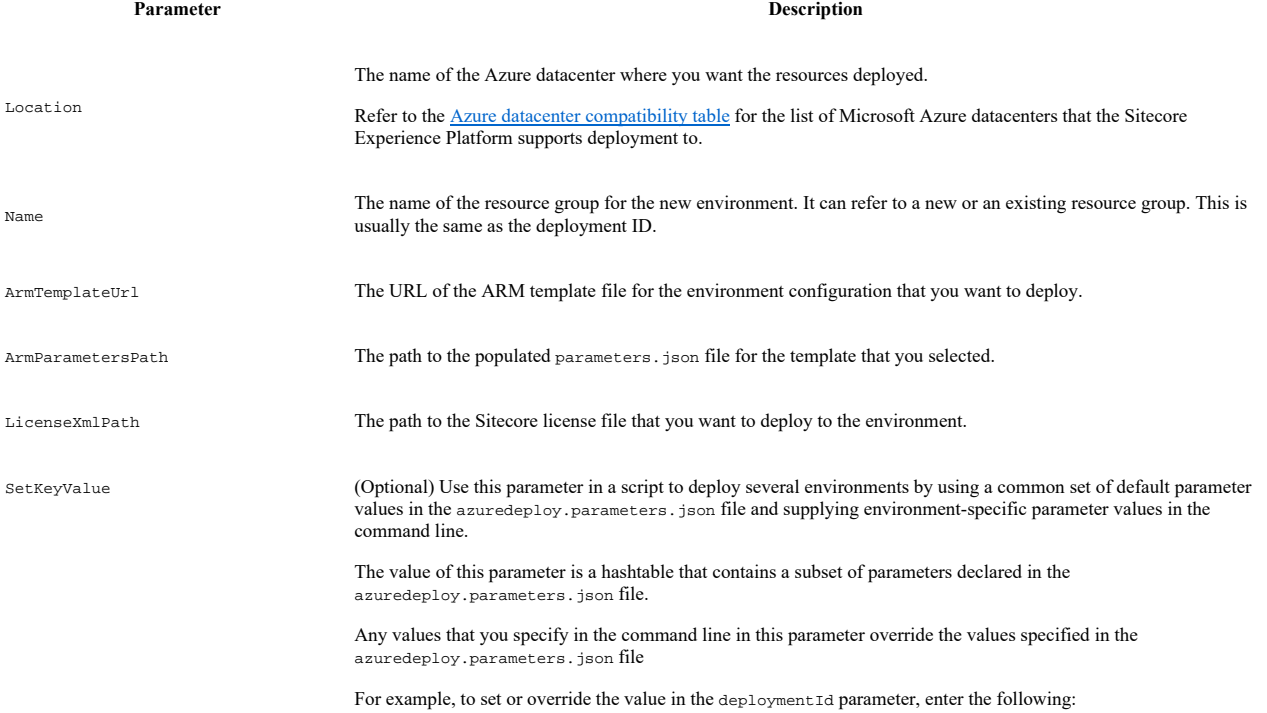

-SetKeyValue @{ "deploymentId" = "<new value>" }.

Send feedback about the documentation to docsite@sitecore.net.

## **Getting started with the Sitecore Azure Toolkit**

The Sitecore Azure Toolkit contains the tools and resources that are necessary to prepare and deploy Sitecore solutions to the Microsoft Azure App Service®. Azure is a cloud-computing platform that provides a rich variety of services to help you create and run scalable applications without high upfront infrastructure investments.

The Sitecore Azure Toolkit simplifies the task of preparing and deploying a Sitecore solution with:

- PowerShell commandlets to package a Sitecore instance into role-specific packages
- Out-of-the-box integration with Microsoft Azure services: Microsoft Azure SQL®, Microsoft Azure Redis Cache, Microsoft Application Insights®, Microsoft Azure Search®
- Prebuilt ARM templates for frequently used topologies: XM, XP, XPSingle
- Configuration tweaks to run Sitecore on the Azure App Service
- Security features: HTTPS, low-privileged SQL access, secure Sitecore password

This topic describes:

- Deploying Sitecore onto Azure with the Sitecore Azure Toolkit
- **Prerequisites**
- Downloading the Sitecore Azure Toolkit
- Installing the Sitecore Azure Toolkit
- Azure Resource Manager templates
- Web Deployment Packages • Using the Sitecore Azure Toolkit

### **Deploying Sitecore onto Azure with the Sitecore Azure Toolkit**

The following is a high-level overview of the process that takes place when you use the Sitecore Azure Toolkit (SAT) to deploy Sitecore to Azure:

- First, you can download or create Web Deploy packages (WDPs) with the Sitecore Azure Toolkit. WDPs contain the application code and resources required to deploy Sitecore as well as any associated modules (if required). During the packaging process, the content of the WDPs are transformed to ensure correct operation when they are deployed to Azure. These transformations are defined via Sitecore Cargo Payload (SCCPL) packages which SAT references during the packaging process.
- After obtaining the packages, you prepare the Azure Resource Manager templates (ARM templates). These templates instruct the Azure Resource Manager to deploy resources to Azure, this includes both infrastructure (such as Web Apps) and application (WDPs). Sitecore provides default templates, to prepare them means choosing the right templates and providing the right parameters to those templates to configure the required deployment correctly.
- When you have prepared the WDPs and templates, you can deploy all of the required infrastructure and Sitecore applications onto Azure with a single command from SAT.

### **Prerequisites**

To use the Sitecore Azure Toolkit, ensure you have the following:

• (If you are deploying a version of Sitecore that is earlier than 9.0) A Cloud-hosted MongoDB cluster for the *xDB Collection* and *Tracking* databases that are used with XP and XP0. You can either host MongoDB with a PaaS service such as mLab, or you can choose to self-host MongoDB using Azure virtual machines.

Note

From Sitecore version 9.0 and later, this is not a pre-requisite.

- .NET Framework 4.6
- PowerShell 4.0
- Microsoft Azure PowerShell® 2.0.1 or later. To check your installed version, open PowerShell and run the following command:

Get-Module -ListAvailable -Name Azure -Refresh

You can install Microsoft Azure PowerShell® using the Microsoft® Web Platform Installer or Windows PowerShell commands.

• Microsoft SQL Server Data-Tier Application Framework (DacFX) for SQL server 2012 or later.

Note

You usually install this framework with Microsoft SQL Server® or Microsoft Visual Studio®. You can also download DAC Fx from the Microsoft Download Center. DacFX is also installed with Microsoft Web Deploy 3.6 using the Web Platform Installer. In some software configurations Sitecore Azure Toolkit might not be able to load a proper version of DacFx automatically.

- An Azure subscription for deployments. You can sign up for a free trial account on the Microsoft Azure website.
- Cloud-hosted storage for Sitecore WebDeploy packages. An Azure Storage account can be used for this purpose.

### **Downloading the Sitecore Azure Toolkit**

You can download the Sitecore Azure Toolkit from dev.sitecore.net, where you can also find the tools and resources necessary to package and deploy Sitecore solutions to the Azure App Service.

Note

When you download the Sitecore Azure Toolkit, the zip file is marked as *blocked* by Microsoft Windows therefore you must unblock the zip file. In Windows Explorer, right-click the file and click Properties. Then in the Properties dialog, on the General tab, click Unblock.

The following resources are distributed separately:

- Prebuilt WebDeploy packages for Sitecore roles in different environments on the Sitecore Experience Platform download page.
- ger (ARM) provisioning templates and related parameter files on Github.

### **Installing the Sitecore Azure Toolkit**

Sitecore Azure Toolkit is a ZIP package that you can unpack into a folder of the hard drive. When unpacked, Sitecore Azure Toolkit package creates the following files and folders:

- *Tools* folder Microsoft PowerShell commandlets and the necessary supplementary libraries.
	- $\delta$  Sitecore.Cloud.Cmdlets.psm1 the main module containing the necessary commandlets.
- *Resources/9.0.0* Version-specific resources for Sitecore 9.0.
	- *CargoPayloads* role-specific and feature-specific transformation packages. They are also known as Sitecore Cargo Payload packages (SCCPL). ◦ *MsDeployXmls* – parameters files for WebDeploy packages.
		- *Configs* configuration files for packaging tasks.
- Top-level files and a *Copyrights* folder README and licensing information.

To load the main module into a PowerShell session, run the following command in the folder where the toolkit is unpacked:

Import-Module .\tools\Sitecore.Cloud.Cmdlets.psm1 -Verbose

This command loads commandlets into the PowerShell session. Commandlets provide an interface into the functionality of the Sitecore Azure Toolkit, for example:

- Start-SitecoreAzurePackaging packages a Sitecore solution into WDP(s) so they are ready for deployment.
- Start-SitecoreAzureModulePackaging packages a Sitecore module into WDP(s) so they are ready for deployment.
- Start-SitecoreAzureDeployment initiates a Sitecore deployment onto Azure that includes all of the required resource infrastructure.

### **Azure Resource Manager templates**

ARM templates are located on Github and provide a description of Sitecore environments hosted on Microsoft Azure App Service. The templates include definitions of the following resources:

- Hosting plans for Sitecore instances.
- Microsoft Azure SQL databases for content and reporting.
- Redis Cache service for session state.
- Microsoft Application Insights® for diagnostics.
- Microsoft Azure Search for content search and contact segmentation index.

The templates are compatible with the WebDeploy packages available on dev.sitecore.net for the corresponding Sitecore version or those that are produced by the Sitecore Azure Toolkit. The structure and organization of the templates are nested. The main template references an infrastructure template and an application template. The deployment responsibilities are then split respectively between templates to setup resources and templates to install the Sitecore application.

### **Web Deployment Packages**

Prebuilt WDPs are located on the Sitecore Experience Platform download page. The WDP(s) come in a single .zip file and are grouped per version and per topology. After downloading the WDPs you must extract them from the .zip file before the Sitecore Azure Toolkit can use them.

Each role of the topology sizes intended for production use is contained within its own WDP. This means, for example that there will be a WDP for the *Content Delivery* role, a WDP for the *Content Management* role, and so on. The only exception to this is for single topologies that are designed for development and testing purposes. For these topologies you can combine multiple roles into a single WDP for deployment on a single shared resource.

Sitecore creates WDPs from standard Sitecore deployment packages that have been modified to run on Azure during the packaging process. Use these WDPs for a standard original deployment of Sitecore.

Note

With appropriate configuration changes, the Sitecore Azure Toolkit also enables users to package their own custom Sitecore deployments into WDPs so they can run on Azure. Further details on how this process works are available within the packaging topics.

### **Using the Sitecore Azure Toolkit**

Use Sitecore Azure Toolkit to perform the following tasks:

- Package a Sitecore solution for the Microsoft Azure App service
- Deploy a new Sitecore environment to the Microsoft Azure App Service

Send feedback about the documentation to **docsite@sitecore.net**.

### **Package a Sitecore solution for the Microsoft Azure App Service**

This document describes how to use the Sitecore Azure Toolkit to package a local Sitecore instance for deployment to the Microsoft Azure App Service®.

### **Prerequisites**

Before you start the packaging process, make sure you have:

- A local Sitecore instance that you use as input to the packaging process. The Sitecore Azure Toolkit supports packaging Sitecore instances that are installed with the installation program or from a ZIP file and use the default folder structure.
- The Microsoft Data Tier Application Framework (DAC Fx). This framework is usually installed with Microsoft SQL Server® or Microsoft Visual Studio®. You can also download DAC Fx from the Microsoft Download Center.
- The Sitecore Azure Toolkit must be installed according to the instructions described in Getting Started with Sitecore Azure Toolkit.

### **Invoke the packaging command**

To start the packaging process, import the Sitecore Azure Toolkit PowerShell module and invoke the Start-SitecoreAzurePackaging commandlet.

### Note

The following commands must be carried out in Microsoft Windows PowerShell® in the folder where the Sitecore Azure Toolkit is installed.

> Import-Module .\tools\Sitecore.Cloud.Cmdlets.psm1

> Start-SitecoreAzurePackaging [-sitecorePath] <String> [-destinationFolderPath] <String> [-cargoPayloadFolderPath] <String> [-commonCo

The Start-SitecoreAzurePackaging commandlet has the following parameters:

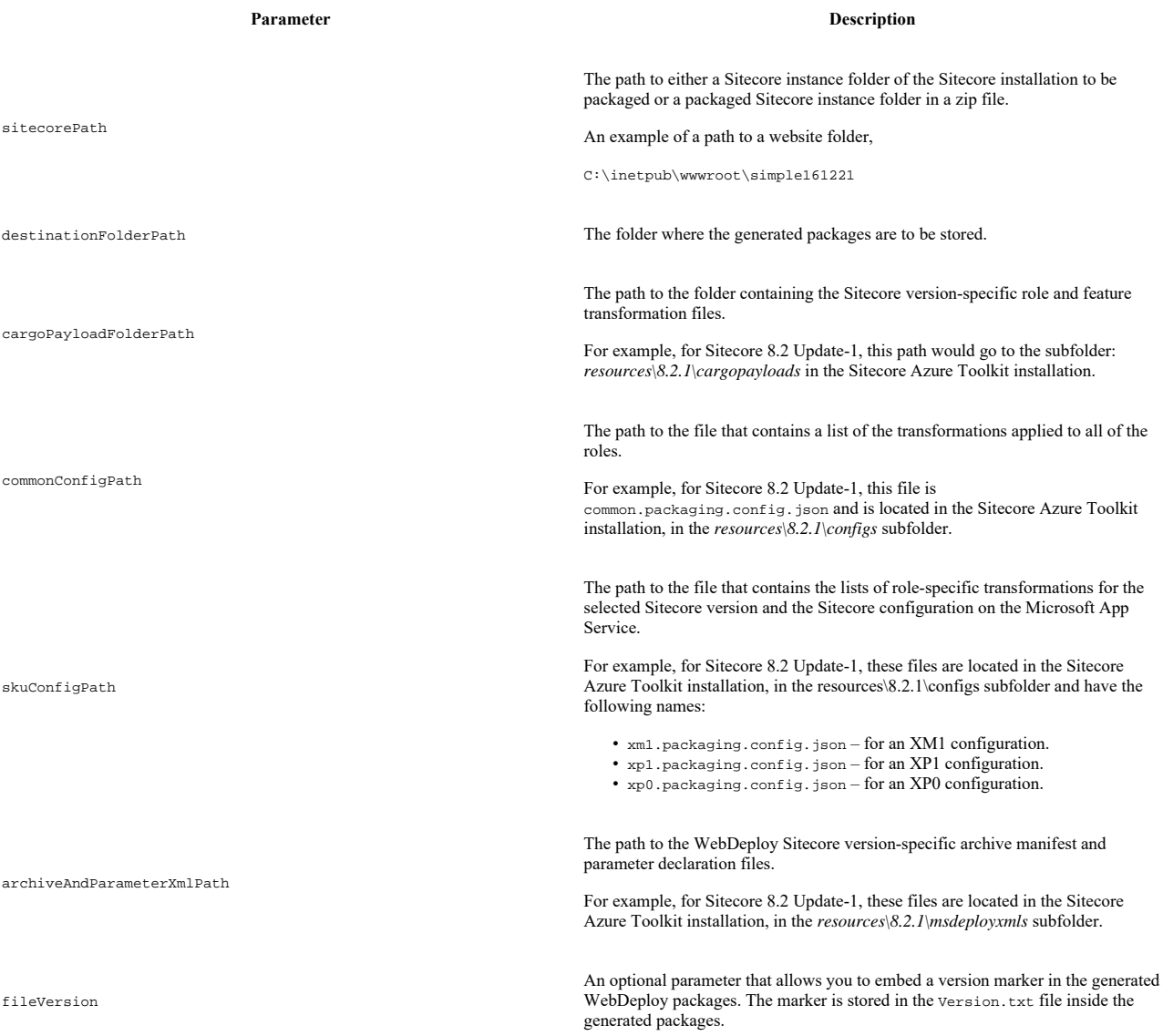

When performed, the Start-SitecoreAzurePackaging commandlet produces a number of WebDeploy packages in the destination folder. All packages follow the same name pattern, which includes the role name, for example, Sitecore 8.2 rev. 161115\_cm.wdp.zip.

Note

Sometimes the commandlet also generates an intermediate WDP package with no role-specific suffix in its name. Ignore this package during deployment.

### **Packaging Example**

The following code sample shows how to use the Start-SitecoreAzurePackaging commandlet to prepare WDP packages for XP1 configuration. The sample assumes the following:

- Sitecore is installed locally in C:\inetpub\example, and the website folder is C:\inetpub\example\Website.
- Sitecore Azure Toolkit is installed in C:\Tools\SitecoreAzureToolkit.

• Generated packages are stored in C:\Workspace\WDPs.

\$SAT="C:\Tools\SitecoreAzureToolkit"

```
# Import commandlets
```
Import-Module "\$SAT\tools\Sitecore.Cloud.Cmdlets.psm1"

# Set the parameter variables

\$SKU="xp1"

\$Version="8.2.1" \$Resources="\$SAT\resources\\$Version" \$Website="C:\inetpub\example\Website" \$Output="C:\Workspace\WDPs" # Create the output folder mkdir \$Output # Start the packaging process

Start-SitecoreAzurePackaging -sitecorePath "\$Website" -destinationFolderPath \$Output -cargoPayloadFolderPath "\$Resources\cargopayl

Send feedback about the documentation to  $\frac{d$ ocsite@sitecore.net.

### **The structure of an SCCPL transformation**

A Sitecore Cargo Payload (SCCPL) package is the extension of a ZIP package with the following structure:

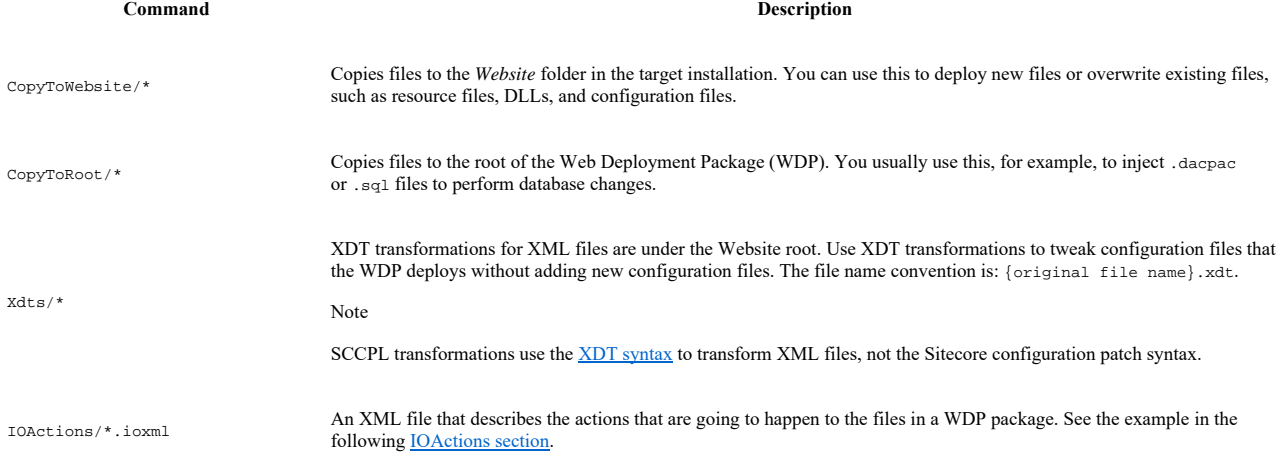

### This topic describes:

- The structure of a SCCPL package
- Basic SCCPL packages
- IOActions

### **The structure of a SCCPL package**

The following example shows the structure of a SCCPL package.

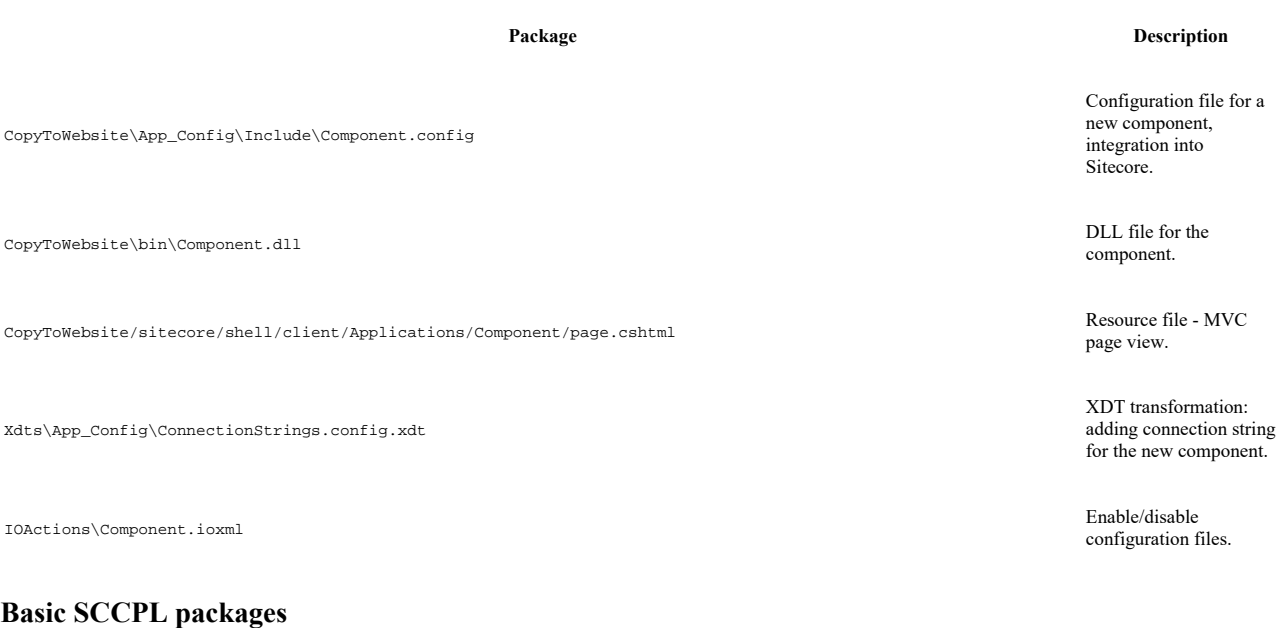

You can fine-tune your Sitecore solution to match your needs by using SCCPL packages. There are two different approaches to doing this:

• Adjust your current SCCPL.

### Note

If you choose this option, you must branch and merge on updates.

• Create a new SCCPL based on your current SCCPL in the *Cargo* folder, (the *Cargo* folder includes SCCPLs). Then, include the relevant SKU file, (in \$SKU.packaging.config.json, you can learn how to process a SCCPL).

The following table outlines the basic Sitecore SCCPL packages:

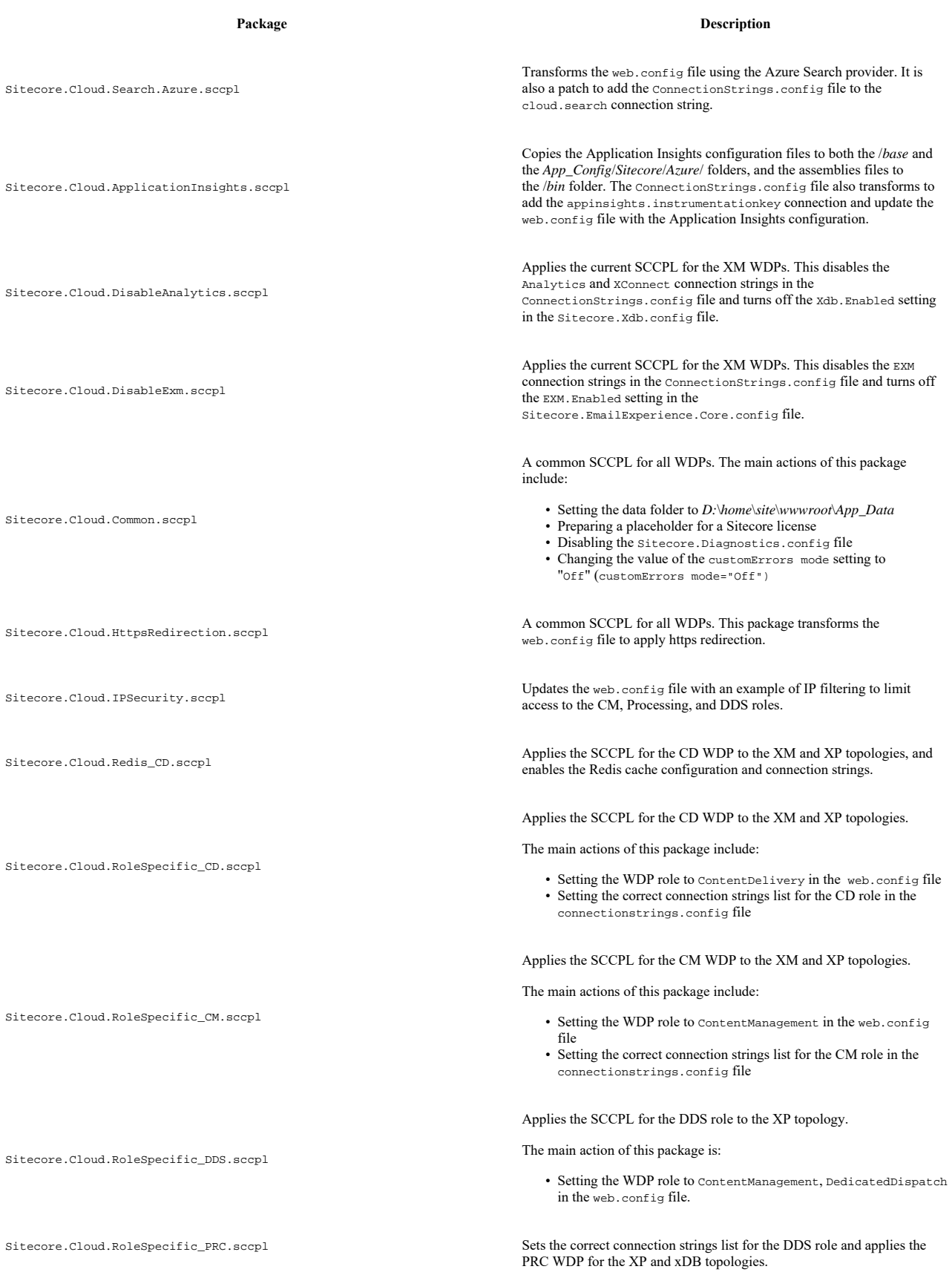

The main actions of this package include:

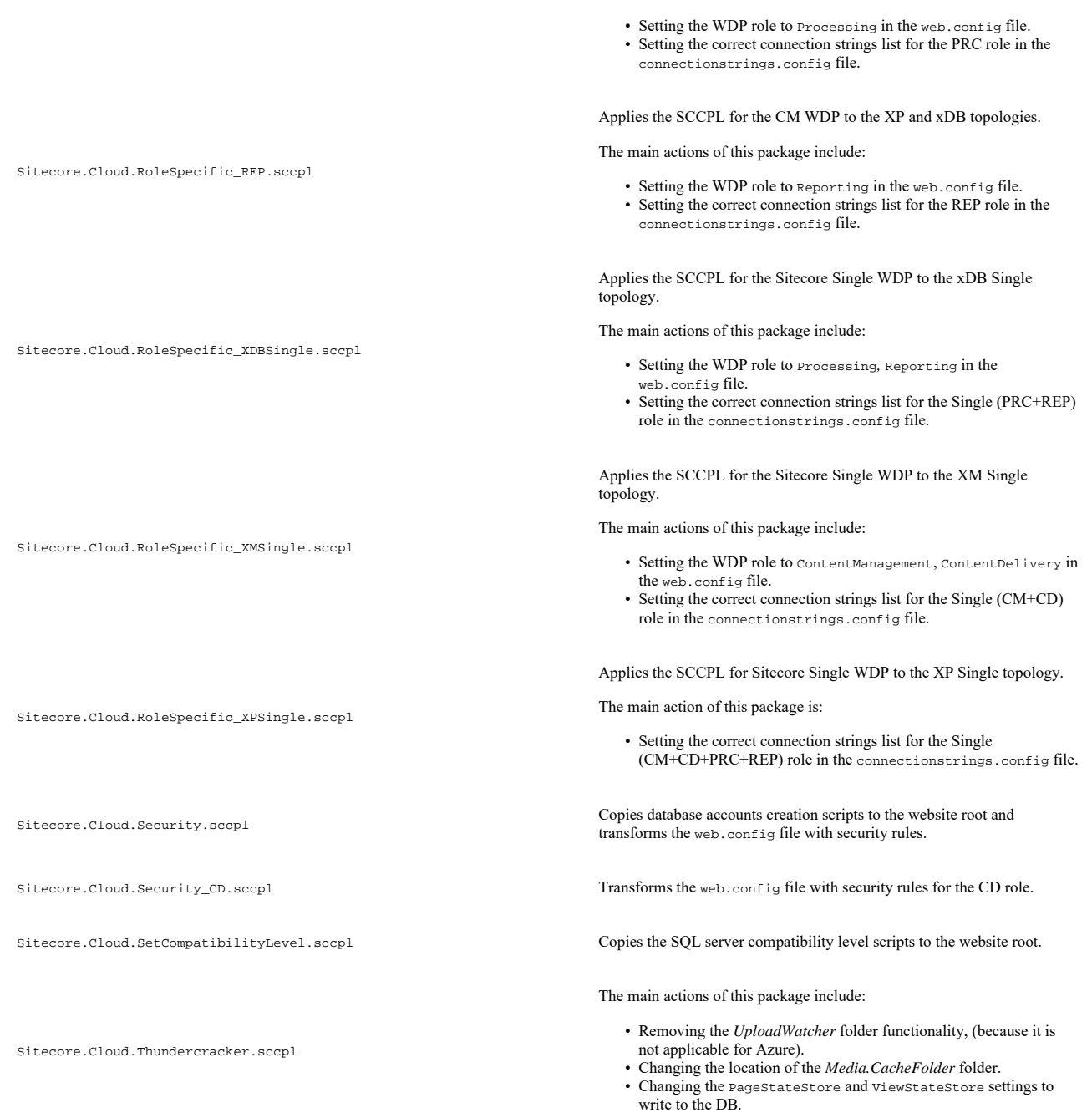

### **IOActions**

The IOActions are described in .ioxml files with path and action attributes; the enable, disable, and delete action values; and the following structure: <IOActions>

…

<IOAction path="App\_Config\Include\001.Sitecore.Speak.Important.config" action="disable" />

### </IOActions>

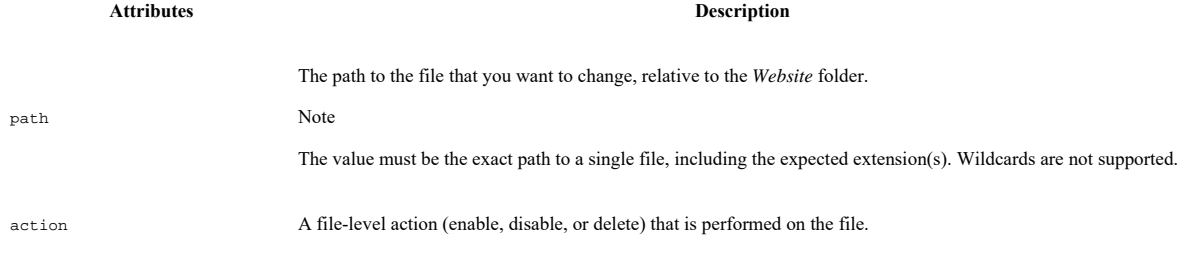

**IO action values** Description

enable Enable a configuration file by renaming it from \*.config.disabled, or \*.config.example, to \*.config. disable Disable a configuration file by renaming it from \*.config to \*.config.disabled. delete Delete the file from the package.

Send feedback about the documentation to **docsite@sitecore.net**.

# **The Web Deploy Packages for a module**

The following sections describe references and commands you can use to create Web Deploy packages (WDPs) that you can deploy either on-premise or on Azure, using ARM templates:

- Generating an initial WDP
- Applying transformations • Embedding dynamic transformations
- Embedding files into the package, (such as .dacpac or .sql)
- Adjusting parameters
- Invoking multiple commands in a row
- Testing your package

Before you start, you must install Sitecore Azure Toolkit and load the commandlets into a PowerShell session. The required commandlets are defined in the tools\Sitecore.Cloud.Cmdlets.dll file.

### **Generating an initial WDP**

You can use a Sitecore module ZIP package or a Team Development for Sitecore .update package and convert it into an equivalent .scwdp.zip package that is compatible with MSDeploy using the following PowerShell call:

ConvertTo-SCModuleWebDeployPackage [-Path] <string> [[-Destination] <string>]

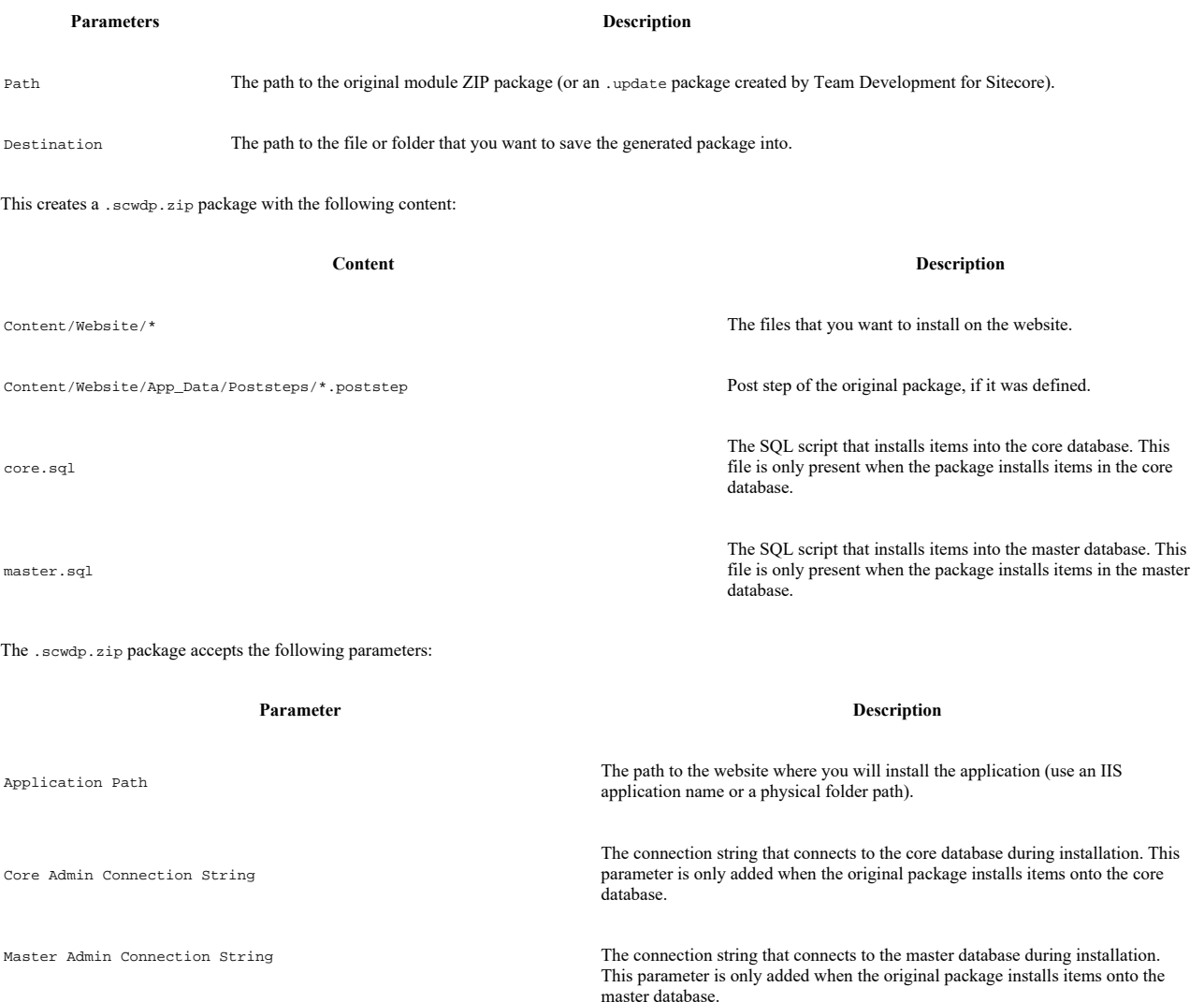

#### **Advanced scenarios**

Refer to the following sections (Applying transformations, Embedding dynamic transformations, Embedding files into the package, Adjusting parameters, Invoking multiple commands in a row, Testing your package) if you want to perform more advanced scenarios, such as:

- Changing the default module configuration when you install it on Azure, for example, if you want to enable App Insights or Azure Search integration.
- Generating multiple WDPs for different roles or configurations from a single Sitecore ZIP as a part of your build pipeline.
- Installing a new database together with the module.
- Updating a database (including adding new tables or users and roles), when installing a module.
- Adding parameters to make a package installation more configurable.

### **Applying transformations**

You can apply transformations to configure your module in the following scenarios:

- If you want a non-standard installation of a module on Azure. For example, to enable Azure Search integration or to tweak performance parameters.
- You can also use transformations to create role-specific packages from a single source package.

#### Note

You can only apply transformations to the content of a module package, that is, the transformations can only affect the files that the module delivers.

Use the following as a reference:

Update-SCWebDeployPackage [-CargoPayloadPath] <string[]> [-Path <string>] [-WhatIf]:

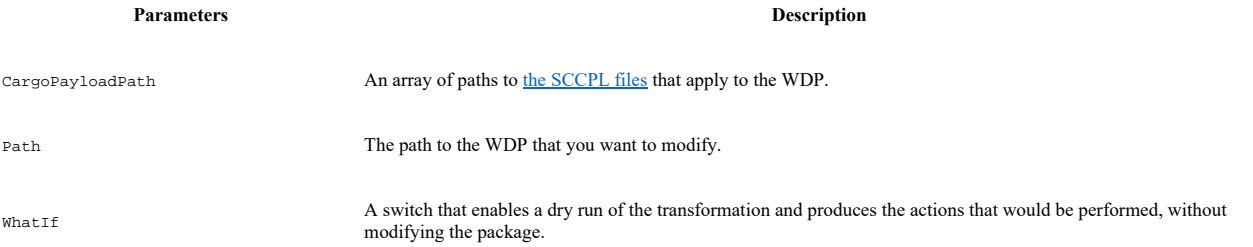

### **Embedding dynamic transformations**

Dynamic transformations allow a module to transform the target Sitecore installation at the time the module is installed. For example, you can add an HTTP handler to the Web.config file.

#### Note

Dynamic transformations are applied to the entire Sitecore installation when the module package is deployed and can affect any preexisting files. Improper use of dynamic transformations can make your Sitecore instance unusable.

#### Use the following reference:

Update-SCWebDeployPackage [-EmbedCargoPayloadPath] <string[]> [-Path <string>] [-WhatIf]

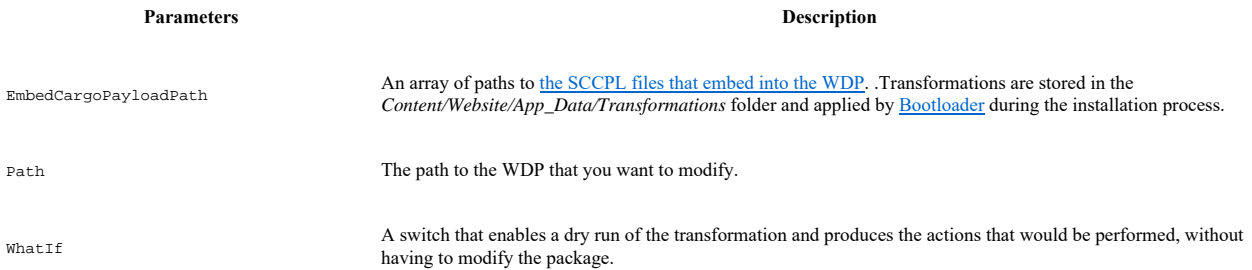

### **Embedding files into the package**

SCCPL transformations are convenient to add prebuilt sets of files and configuration changes into WDPs. However, you can also embed individual files, for example, dacpac files, for new databases into a WDP.

Use the following reference:

Update-SCWebDeployPackage [-SourcePath] <string> [-Path <string>]

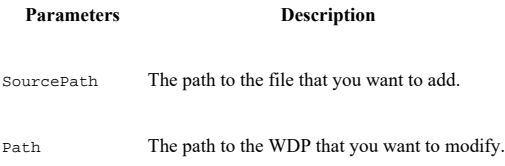

### **Adjusting parameters**

If you want to customize your deployment process, or if you need to deploy dacpac or SQL files with the module, you must create and embed a custom parameters.xml file into your deployment package. You can also define parameters by using the reference for IIS Web Application packages.

When you apply a parameters. xml file to your WDP, SAT automatically regenerates the package manifest to include the files you reference in your parameters. This means that your parameters.xml file becomes a kind of manifest, describing what is inside the package.

The following command adds parameters and regenerates the manifest:

Update-SCWebDeployPackage [-ParametersXmlPath] <string> [-Path <string>]

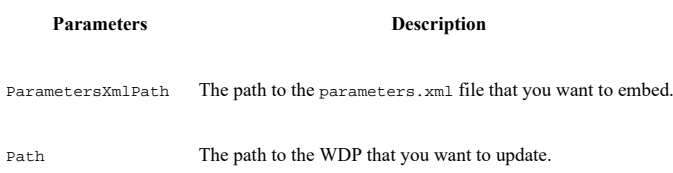

### **Invoking multiple commands in a row**

It is also possible to pipe commands in a single command line:

\$WDP = ConvertTo-SCModuleWebDeployPackage \$ZIP or \$Update | `

Update-SCWebDeployPackage -CargoPayloadPath @(\$SCCPL) | `

Update-SCWebDeployPackage -SourcePath \$DACPAC | `

Update-SCWebDeployPackage -ParametersXmlPath \$Parameters

When using .Net, replace ConvertTo-SCModuleWebDeloyPackage with dotnet, publish, and then manipulate the WDP as usual.

### **Testing your package**

With Microsoft Web Deploy you can test your package installation on a local system with the following command line:

msdeploy -verb:sync -source:package=%CD%\test.scwdp.zip -dest:archiveDir=%CD%\output -setParam:X=TESTVALUE

Send feedback about the documentation to docsite@sitecore.net.